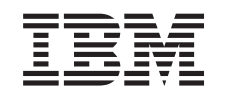

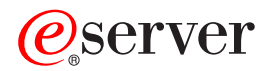

iSeries iSeries Navigator - Administration d'application

*Version 5.3*

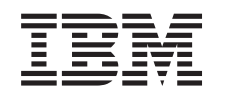

# ERserver

iSeries

iSeries Navigator - Administration d'application

*Version 5.3*

#### **Important**

Avant d'utiliser le présent document et le produit associé, prenez connaissance des informations générales figurant à la section [«Remarques»,](#page-44-0) à la page 37.

#### **Remarque**

Certaines captures d'écrans de ce manuel ne sont pas disponibles en français à la date d'impression.

#### **Sixième édition - août 2005**

Réf. Us : RZAJ-3000-05

LE PRESENT DOCUMENT EST LIVRE ″EN L'ETAT″. IBM DECLINE TOUTE RESPONSABILITE, EXPRESSE OU IMPLICITE, RELATIVE AUX INFORMATIONS QUI Y SONT CONTENUES, Y COMPRIS EN CE QUI CONCERNE LES GARANTIES DE QUALITE MARCHANDE OU D'ADAPTATION A VOS BESOINS. Certaines juridictions n'autorisent pas l'exclusion des garanties implicites, auquel cas l'exclusion ci-dessus ne vous sera pas applicable.

Ce document est mis à jour périodiquement. Chaque nouvelle édition inclut les mises à jour. Les informations qui y sont fournies sont susceptibles d'être modifiées avant que les produits décrits ne deviennent eux-mêmes disponibles. En outre, il peut contenir des informations ou des références concernant certains produits, logiciels ou services non annoncés dans ce pays. Cela ne signifie cependant pas qu'ils y seront annoncés.

Pour plus de détails, pour toute demande d'ordre technique, ou pour obtenir des exemplaires de documents IBM, référez-vous aux documents d'annonce disponibles dans votre pays, ou adressez-vous à votre partenaire commercial.

Vous pouvez également consulter les serveurs Internet suivants :

- v <http://www.fr.ibm.com> (serveur IBM en France)
- v <http://www.can.ibm.com> (serveur IBM au Canada)
- <http://www.ibm.com> (serveur IBM aux Etats-Unis)

*Compagnie IBM France Direction Qualité Tour Descartes 92066 Paris-La Défense Cedex 50*

© Copyright IBM France 2005. Tous droits réservés.

**© Copyright International Business Machines Corporation 1998, 2005. All rights reserved.**

## **Table des matières**

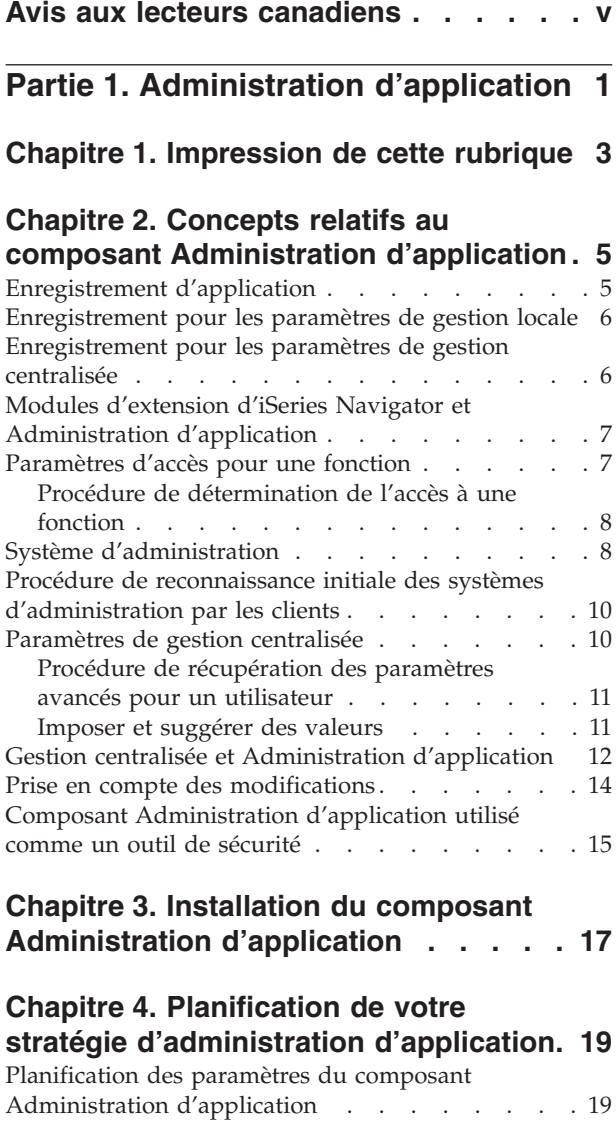

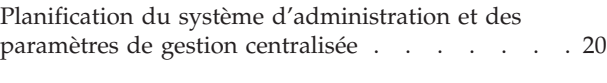

### **Chapitre 5. [Configuration](#page-28-0) du composant [Administration](#page-28-0)**

**[d'application](#page-28-0) . . . . . . . . . . . . [21](#page-28-0)** [Configuration](#page-28-0) des paramètres de gestion locale . . [21](#page-28-0) [Configuration](#page-28-0) des paramètres de gestion centralisée [21](#page-28-0)

### **Chapitre 6. Gestion du [composant](#page-30-0)**

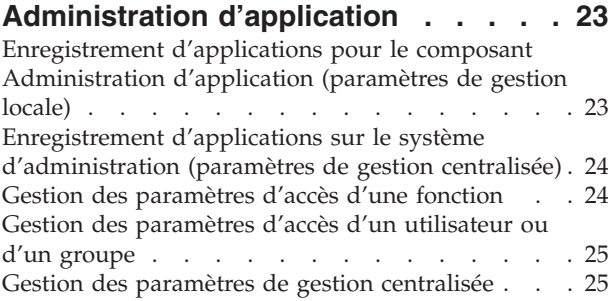

### **Chapitre 7. Scénarios [d'utilisation](#page-36-0) du composant [Administration](#page-36-0)**

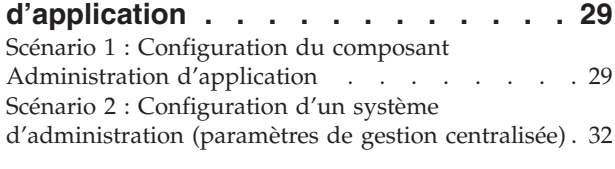

### **Partie 2. [Annexes](#page-42-0) . . . . . . . . . [35](#page-42-0)**

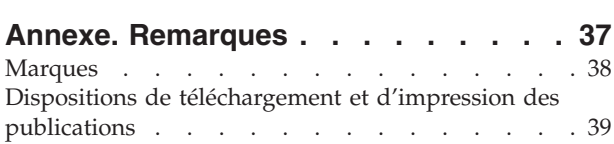

## <span id="page-6-0"></span>**Avis aux lecteurs canadiens**

Le présent document a été traduit en France. Voici les principales différences et particularités dont vous devez tenir compte.

### **Illustrations**

Les illustrations sont fournies à titre d'exemple. Certaines peuvent contenir des données propres à la France.

### **Terminologie**

La terminologie des titres IBM peut différer d'un pays à l'autre. Reportez-vous au tableau ci-dessous, au besoin.

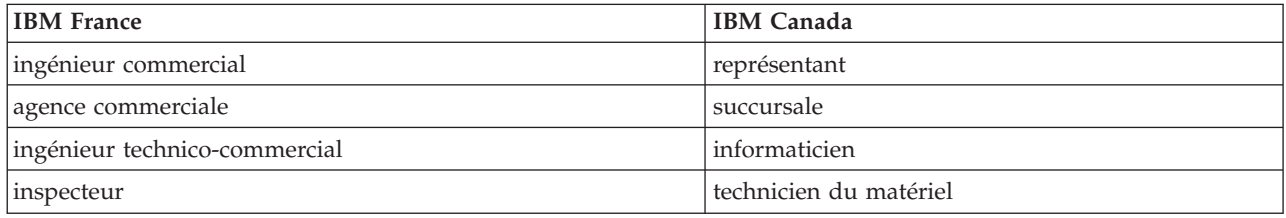

### **Claviers**

Les lettres sont disposées différemment : le clavier français est de type AZERTY, et le clavier français-canadien de type QWERTY.

### **OS/2 et Windows - Paramètres canadiens**

Au Canada, on utilise :

- v les pages de codes 850 (multilingue) et 863 (français-canadien),
- le code pays 002,
- le code clavier CF.

### **Nomenclature**

Les touches présentées dans le tableau d'équivalence suivant sont libellées différemment selon qu'il s'agit du clavier de la France, du clavier du Canada ou du clavier des États-Unis. Reportez-vous à ce tableau pour faire correspondre les touches françaises figurant dans le présent document aux touches de votre clavier.

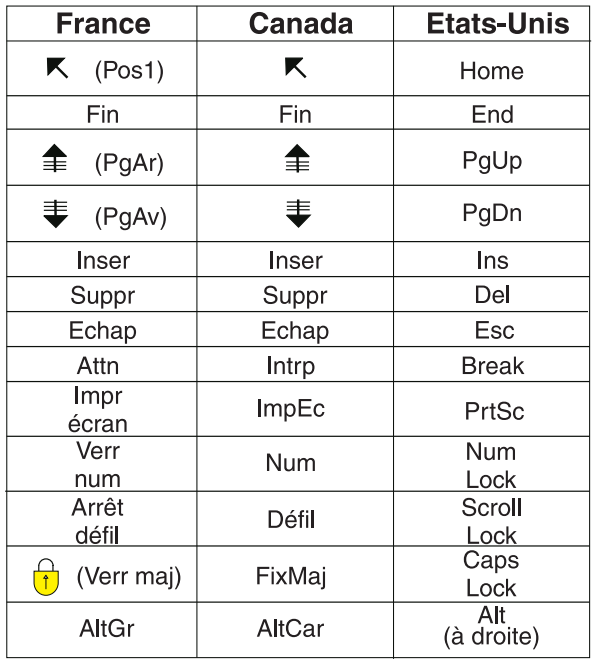

### **Brevets**

Il est possible qu'IBM détienne des brevets ou qu'elle ait déposé des demandes de brevets portant sur certains sujets abordés dans ce document. Le fait qu'IBM vous fournisse le présent document ne signifie pas qu'elle vous accorde un permis d'utilisation de ces brevets. Vous pouvez envoyer, par écrit, vos demandes de renseignements relatives aux permis d'utilisation au directeur général des relations commerciales d'IBM, 3600 Steeles Avenue East, Markham, Ontario, L3R 9Z7.

### **Assistance téléphonique**

Si vous avez besoin d'assistance ou si vous voulez commander du matériel, des logiciels et des publications IBM, contactez IBM direct au 1 800 465-1234.

## <span id="page-8-0"></span>**Partie 1. Administration d'application**

Administration d'application est un composant installable en option d'iSeries Navigator. Il permet aux administrateurs système de contrôler les fonctions ou les applications accessibles aux utilisateurs et aux groupes sur un serveur donné, y compris lorsque ces utilisateurs accèdent au serveur via des clients. Si vous accédez à un serveur à partir d'un client Windows, les fonctions accessibles sont déterminées par le profil utilisateur OS/400 et non par l'utilisateur Windows.

Le composant Administration d'application permet de contrôler l'accès aux applications pour lesquelles des fonctions [administrables](#page-12-0) sont définies sur votre serveur. iSeries Navigator et iSeries Access for Windows, par exemple, sont des applications pour lesquelles des fonctions administrables sont définies. Ainsi, vous pouvez accorder ou refuser un accès à la fonction Sorties imprimante dans le module Opérations de base ou accorder ou refuser un accès à l'ensemble des fonctions administrables du module Opérations de base dans iSeries Navigator.

Pour utiliser le composant Administration d'application, vous devez le sélectionner lors de l'installation d'iSeries Navigator. Pour plus d'informations sur l'installation, voir [Installation](#page-24-0) du composant [Administration](#page-24-0) d'application.

### **Fonctionnement du composant Administration d'application**

Ce composant fournit une interface graphique très pratique qui permet de contrôler les fonctions accessibles aux utilisateurs et aux groupes. Lorsqu'un utilisateur tente d'accéder à une fonction administrable, le système lit les paramètres d'accès définis pour cet utilisateur afin de déterminer s'il est autorisé ou non à accéder à cette fonction.

### **Paramètres de gestion centralisée**

Auparavant, vous pouviez seulement refuser ou accorder l'accès à une fonction. Désormais, vous pouvez configurer un système d'administration qui vous permet de gérer de façon centralisée un grand nombre de propriétés utilisées par les clients iSeries Access for Windows et de définir les paramètres d'administration d'application avancés (paramètres de gestion centralisée). Ces nouveaux paramètres correspondent aux stratégies Client Access Express.

Si vous avez configuré un système d'administration, vous pouvez gérer les **paramètres de gestion centralisée** sur ce système. Seul le système d'administration contient des **paramètres de gestion centralisée**. Vous pouvez utiliser ces **paramètres de gestion centralisée** sur le système d'administration pour gérer les applications accessibles aux utilisateurs et aux groupes. Ces **paramètres de gestion centralisée** vous permettent également de personnaliser des paramètres avancés pour les utilisateurs et les groupes. Vous pouvez les utiliser pour définir les environnements accessibles à des utilisateurs et des groupes donnés. L'administrateur peut également, à l'aide des paramètres avancés, gérer les aspects liés au mot de passe, à la connexion, à la maintenance et à la langue utilisés.

Pour en savoir plus sur le composant Administration d'application, reportez-vous aux rubriques suivantes :

- Concepts relatifs au composant [Administration](#page-12-0) d'application
- Ces concepts vous permettront d'utiliser le composant Administration d'application de façon optimale. Installation du composant [Administration](#page-24-0) d'application
- Administration d'application est un composant d'iSeries Navigator installable en option. Cette rubrique contient les instructions d'installation du composant Administration d'application.
- Planification de votre stratégie [d'administration](#page-26-0) d'application
- Cette rubrique contient des informations spécifiques de votre environnement. Vous devez répondre à

une série de questions qui vous aideront à planifier une stratégie d'administration d'application. Vous utiliserez ensuite ces réponses pour configurer votre composant Administration d'application.

Configuration du composant [Administration](#page-28-0) d'application

Avant de pouvoir utiliser le composant Administration d'application, vous devez configurer son utilisation par iSeries. Cette rubrique vous explique comment configurer le composant Administration d'application en fonction de votre environnement.

Gestion du composant [Administration](#page-30-0) d'application

En tant qu'administrateur, vous pouvez exécuter de nombreuses tâches destinées à vous aider à gérer le composant Administration d'application. Cette rubrique vous permet d'apprendre à gérer le composant Administration d'application.

Scénarios d'utilisation du composant [Administration](#page-36-0) d'application

Ces scénarios illustrent la mise en application du composant Administration d'application à la stratégie d'une entreprise donnée. Ils présentent cette stratégie et expliquent comment l'exécuter à l'aide du composant Administration d'application.

## <span id="page-10-0"></span>**Chapitre 1. Impression de cette rubrique**

Pour visualiser ou télécharger la version PDF, sélectionnez [Administration](rzaj3000.pdf) d'application (environ 200 ko ou 35 pages).

### **Sauvegarde de fichiers PDF**

Pour sauvegarder un PDF sur votre poste de travail en vue de le visualiser ou de l'imprimer, procédez comme suit :

- 1. Cliquez à l'aide du bouton droit de la souris sur le PDF dans votre navigateur. (Cliquez à l'aide du bouton droit de la souris sur le lien ci-dessus.)
- 2. Cliquez sur l'option **Enregistrer la cible sous...** (Internet Explorer).
- 3. Naviguez vers le répertoire dans lequel vous voulez sauvegarder le PDF.
- 4. Cliquez sur **Enregistrer**.

### **Téléchargement d'Adobe Acrobat Reader**

Si Adobe Acrobat Reader est nécessaire pour visualiser ou imprimer ces fichiers PDF, vous pouvez en

télécharger une copie à partir du site Web [Adobe](http://www.adobe.fr/products/acrobat/readstep2.html) (www.adobe.fr/products/acrobat/readstep2.html) .

## <span id="page-12-0"></span>**Chapitre 2. Concepts relatifs au composant Administration d'application**

Avant de commencer à utiliser le composant Administration d'application, nous vous recommandons de vous familiariser avec les concepts suivants :

«Enregistrement d'application»

Cette rubrique présente les applications pouvant être administrées à l'aide du composant Administration d'application.

«Modules d'extension d'iSeries Navigator et [Administration](#page-14-0) d'application», à la page 7 Cette rubrique explique comment les modules d'extension fonctionnent avec le composant Administration d'application.

[«Paramètres](#page-14-0) d'accès pour une fonction», à la page 7

Cette rubrique présente les différents types de paramètres d'accès pouvant être définis pour une fonction et décrit la façon dont le composant Administration d'application détermine qu'un utilisateur peut accéder ou non à une fonction.

«Système [d'administration»,](#page-15-0) à la page 8

Cette rubrique présente le système d'administration et décrit la façon dont le composant Administration d'application récupère les paramètres avancés relatifs à un utilisateur ou à un groupe.

[«Paramètres](#page-17-0) de gestion centralisée», à la page 10

Cette rubrique explique dans quelle mesure les paramètres de gestion centralisée permettent à l'administrateur de contrôler des paramètres plus complexes qui ne peuvent être gérés qu'à partir d'un système d'administration.

«Gestion centralisée et [Administration](#page-19-0) d'application», à la page 12 Cette rubrique explique comment utiliser le composant Administration d'application via la fonction Gestion centralisée.

«Prise en compte des [modifications»,](#page-21-0) à la page 14

Cette rubrique explique à quel moment les modifications sont prises en compte.

«Composant [Administration](#page-22-0) d'application utilisé comme un outil de sécurité», à la page 15 Cette rubrique explique les raisons pour lesquelles le composant Administration d'application ne doit **PAS** être utilisé comme un outil de sécurité.

### **Enregistrement d'application**

Avant d'administrer des applications, vous devez les enregistrer à l'aide du composant Administration d'application. Lorsque vous enregistrez une application, le composant Administration d'application crée les fonctions administrables et les paramètres par défaut de cette application sur le serveur. Les administrateurs système peuvent alors définir les utilisateurs pouvant accéder à cette fonction.

Une **fonction administrable** est une fonction à laquelle vous pouvez accorder ou refuser l'accès au moyen du composant [Administration](#page-8-0) d'application. Les fonctions administrables sont affichées dans la colonne Fonction des boîtes de dialogue du composant Administration d'application. Opérations de base, Gestion des travaux et Configuration et maintenance sont des exemples de fonctions administrables.

Vous pouvez enregistrer une application pour les paramètres de gestion locale ou les paramètres de gestion centralisée. Pour plus d'informations, consultez les rubriques suivantes.

[«Enregistrement](#page-13-0) pour les paramètres de gestion locale», à la page 6

Cette rubrique décrit la procédure d'enregistrement d'applications pour les paramètres de gestion locale.

<span id="page-13-0"></span>«Enregistrement pour les paramètres de gestion centralisée»

Cette rubrique décrit la procédure d'enregistrement d'applications pour les paramètres de gestion centralisée.

### **Enregistrement pour les paramètres de gestion locale**

La boîte de dialogue **Applications (Paramètres de gestion locale)** affiche une liste d'applications iSeries Navigator et client. Sont inclues dans cette liste les applications qui ont été enregistrées sur le serveur iSeries ou celles qui sont installées sur le PC client et qui sont disponibles pour être enregistrées sur le serveur iSeries. Cette boîte de dialogue n'affiche pas les applications hôte car celles-ci enregistrent généralement leur fonction administrable lors de leur installation sur le système hôte. Vous devez installer l'application sur votre PC avant de pouvoir l'enregistrer sur votre serveur. Une fois que vous avez enregistré une application, les fonctions administrables associées peuvent être administrées ou retirées sur votre serveur par n'importe quel autre PC sur lequel le composant Administration d'application est installé.

Le composant Administration d'application classe les applications dans les catégories suivantes pour les paramètres de gestion locale :

| Catégorie                | Description                                                                                                    |
|--------------------------|----------------------------------------------------------------------------------------------------|
| OS/400 iSeries Navigator | Cette catégorie inclut iSeries Navigator et les modules<br>d'extension. Exemple : Opérations de base.                                                                                                    |
| Applications client      | Cette catégorie inclut toutes les autres applications client<br>qui fournissent des fonctions sur les clients qui sont<br>administrées à l'aide du composant Administration<br>d'application. Exemple : iSeries Access for Windows. |
| Applications hôte        | Cette catégorie inclut toutes les applications qui résident<br>entièrement sur vos serveurs et qui fournissent des<br>fonctions administrées à l'aide du composant<br>Administration d'application. Exemple : BRMS for<br>iSeries.  |

*Tableau 1. Administration d'application - Catégories de paramètres de gestion locale*

Pour enregistrer une application avec les paramètres de gestion locale, voir [«Enregistrement](#page-30-0) d'applications pour le composant [Administration](#page-30-0) d'application (paramètres de gestion locale)», à la page [23.](#page-30-0)

## **Enregistrement pour les paramètres de gestion centralisée**

La boîte de dialogue **Applications (Paramètres de gestion centralisée)** affiche une liste d'applications client qui prennent en charge les paramètres de gestion centralisée. Les deux applications disponibles sont iSeries Access for Windows et Paramètres avancés pour iSeries Access for Windows.

Lorsque l'application est enregistrée (ou ajoutée) pour la première fois, tous les utilisateurs et groupes sont autorisés à accéder aux fonctions par défaut de cette application. Une fois que vous avez enregistré une application, vous pouvez l'administrer à l'aide du composant Administration d'application. Tous les utilisateurs sont alors autorisés à accéder aux fonctions par défaut de cette application. Lorsque vous retirez une application du composant Administration d'application, les fonctions administrables correspondantes sont également retirées ainsi que les paramètres d'accès que vous aviez ajoutés à l'aide de ce composant. Lorsque vous retirez le composant Administration d'application, tous les utilisateurs sont de nouveau autorisés à accéder aux fonctions par défaut de l'application. En outre, les valeurs par défaut de l'application Paramètres avancés pour iSeries Access for Windows sont restaurées.

<span id="page-14-0"></span>Le composant Administration d'application vous permet d'enregistrer les applications suivantes sur des systèmes d'administration :

| Application                                        | Description                                                                                                    |
|----------------------------------------------------|----------------------------------------------------------------------------------------------------|
| <b>ISeries Access for Windows</b>                  | Cette application vous permet d'accorder ou de refuser<br>l'accès aux fonctions administrables d'iSeries Access for<br>Windows.                                                      |
| Paramètres avancés pour iSeries Access for Windows | Cette application vous permet de définir les paramètres<br>avancés liés au mot de passe, à la connexion, à la<br>maintenance, à l'environnement et à la langue que vous<br>utilisez. |

*Tableau 2. Administration d'application - Applications pour les paramètres de gestion centralisée*

Pour enregistrer une application avec les paramètres de gestion centralisée, voir [«Enregistrement](#page-31-0) d'applications sur le système [d'administration](#page-31-0) (paramètres de gestion centralisée)», à la page 24.

## **Modules d'extension d'iSeries Navigator et Administration d'application**

Si vous souhaitez que d'autres modules d'extension soient administrés au moyen du composant Administration d'application, vous devez les enregistrer. Le composant Administration d'application affiche les fonctions [administrables](#page-12-0) d'un module d'extension d'iSeries Navigator, comme indiqué ci-après.

- v Sous la forme d'une valeur en lecture seulement dans l'arborescence d'iSeries Navigator afin de pouvoir spécifier l'emplacement de la fonction du module d'extension dans l'arborescence.
- v Dans un dossier de premier niveau pour le module d'extension. Vous pouvez administrer les paramètres d'accès pour les fonctions d'un module d'extension à partir de ce dossier.

Lorsqu'il administre un module d'extension, un administrateur peut uniquement accorder ou refuser l'accès aux fonctions administrables correspondantes. Seuls les paramètres de gestion locale du composant Administration d'application peuvent être utilisés pour administrer les modules d'extension. Ces derniers ne sont pas pris en charge par les paramètres de gestion centralisée.

## **Paramètres d'accès pour une fonction**

Plusieurs paramètres d'accès sont associés à chacune des fonctions administrables prises en charge par votre serveur. Ces paramètres d'accès déterminent si un utilisateur est autorisé ou non à accéder à la fonction. Les paramètres d'accès sont les suivants :

### **Accès par défaut**

Permet de déterminer l'accès d'un utilisateur à une fonction lorsque cet accès n'est pas accordé ou refusé de manière explicite pour cet utilisateur et ses groupes.

### **Accès à tous les objets**

Permet d'indiquer si un utilisateur ou un groupe disposant des droits système sur tous les objets peut accéder à la fonction. Si ce type d'accès est sélectionné et que l'utilisateur ou le groupe dispose des droits système sur tous les objets, ce type d'accès remplace tous les autres paramètres d'accès.

### **Accès personnalisé**

Permet d'indiquer explicitement si des utilisateurs ou des groupes donnés sont autorisés ou non à accéder à la fonction.

Pour savoir comment le composant Administration d'application détermine si un utilisateur est autorisé ou pas à accéder à une fonction, voir «Procédure de [détermination](#page-15-0) de l'accès à une fonction», à la page 8.

## <span id="page-15-0"></span>**Procédure de détermination de l'accès à une fonction**

Le composant Administration d'application évalue les paramètres d'accès d'une fonction afin de déterminer si un utilisateur est autorisé ou non à accéder à cette fonction. Un accès par défaut et un accès à tous les objets sont définis pour toutes les fonctions. Des paramètres d'accès personnalisé peuvent également être définis pour les fonctions afin d'autoriser ou de refuser l'accès à certains utilisateurs et groupes.

Les étapes exécutées par le composant Administration d'application pour déterminer si un utilisateur peut accéder à une fonction spécifique sont les suivantes :

- 1. Si le paramètre **Accès à tous les objets** est sélectionné pour une fonction et que l'utilisateur dispose des droits système sur tous les objets, cet utilisateur peut accéder à cette fonction. Si tel n'est pas le cas, passez à l'étape suivante.
- 2. Si l'accès est accordé ou refusé à l'aide du paramètre **Accès personnalisé** pour l'utilisateur, ce paramètre est utilisé pour déterminer l'accès de l'utilisateur à la fonction. Si tel n'est pas le cas, passez à l'étape suivante.
- 3. Si l'utilisateur fait partie d'un ou de plusieurs groupes, passez à l'étape 4. Si tel n'est pas le cas, passez à l'étape 7.
- 4. Si **Accès à tous les objets** est sélectionné pour une fonction et que le groupe dispose des droits système sur tous les objets, l'utilisateur peut alors accéder à cette fonction. Si tel n'est pas le cas, passez à l'étape suivante.
- 5. Si l'utilisateur fait partie d'un groupe pour lequel le paramètre **Accès personnalisé** a pour valeur Accès autorisé, cet utilisateur est alors habilité à accéder à la fonction. Si tel n'est pas le cas, passez au groupe suivant en exécutant l'étape 4. Une fois que vous avez traité tous les groupes, passez à l'étape 6.
- 6. Si l'utilisateur fait partie d'un groupe pour lequel le paramètre **Accès personnalisé** a pour valeur Accès refusé, cet utilisateur n'est pas habilité à accéder à la fonction. Si tel n'est pas le cas, passez à l'étape suivante.
- 7. Le paramètre **Accès par défaut** détermine l'accès de l'utilisateur à la fonction.

## **Système d'administration**

Le système d'administration est un serveur central qui permet de gérer un grand nombre de propriétés utilisées par les clients iSeries Access for Windows. Un administrateur système doit utiliser le composant Administration d'application pour configurer un serveur iSeries afin de pouvoir utiliser celui-ci comme un système d'administration. Si vous cliquez à l'aide du bouton droit de la souris sur un système et que vous sélectionnez Administration d'application, les options **Paramètres de gestion locale** ou **Paramètres de gestion centralisée** s'affichent si ce système est déjà défini en tant que système d'administration. Généralement, un seul serveur iSeries tient le rôle de système d'administration sur un réseau. La figure 1 illustre un exemple de réseau dans lequel le système d'administration est utilisé par les clients iSeries Access for Windows comme source des paramètres de gestion centralisée pour le composant Administration d'application. Bien qu'un réseau puisse comporter plusieurs serveurs iSeries définis en tant que système d'administration, les clients iSeries Access for Windows n'utilisent qu'un seul système d'administration pour leurs paramètres de gestion centralisée.

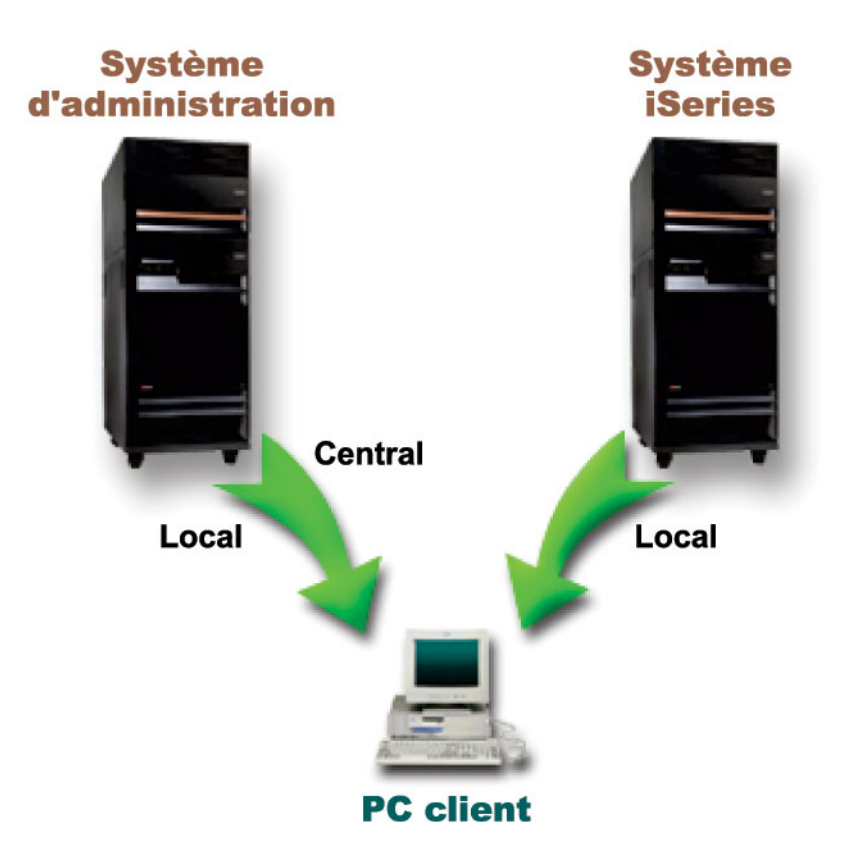

Figure 1. Lorsqu'un PC client se connecte à un système, les paramètres de gestion locale proviennent de ce système. *Lorsque vous vous connectez à un système d'administration, les paramètres de gestion centralisée sont envoyés à votre PC client à partir de ce système d'administration.*

Vous pouvez sélectionner **Paramètres de gestion locale** sur le système d'administration. Ces paramètres vous permettent d'accorder ou de refuser l'accès aux fonctions administrables. Les paramètres de gestion locale du système d'administration ne s'appliquent qu'au système d'administration.

Un administrateur système peut gérer les paramètres d'accès d'utilisateurs et de groupes au moyen du composant Administration d'application sur un serveur local, mais le système d'administration fournit d'autres moyens de gérer les utilisateurs et les groupes. Un administrateur peut sélectionner **Paramètres de gestion centralisée** sur un système d'administration afin de gérer des paramètres avancés. Ces paramètres avancés permettent de contrôler les environnements accessibles à des utilisateurs et des groupes spécifiques et un administrateur système peut également gérer les paramètres relatifs au mot de passe, à la connexion, à la maintenance et à la langue utilisés.

**Remarque :** Vous devez disposer des droits système \*SECADM et \*ALLOBJ afin de gérer les paramètres avancés sur un système d'administration. Ces paramètres sont différents des autres paramètres du composant Administration d'application pour lesquels seul le droit système \*SECADM est requis pour permettre l'exécution de modifications.

Pour plus d'informations, voir «Procédure de reconnaissance initiale des systèmes [d'administration](#page-17-0) par les [clients»,](#page-17-0) à la page 10.

## <span id="page-17-0"></span>**Procédure de reconnaissance initiale des systèmes d'administration par les clients**

Chaque client iSeries Access for Windows utilise un système d'administration et un profil utilisateur spécifiques sur ce système pour récupérer les paramètres de gestion centralisée. Ce système d'administration et cet utilisateur sont appelés Utilisateur d'administration en cours et Système d'administration en cours sur le client. Vous pouvez afficher l'utilisateur et le système d'administration en cours d'un client, le cas échéant, en sélectionnant Démarrer -> Programmes -> IBM iSeries Access for Windows -> Propriétés d'iSeries Access for Windows -> Système d'administration. Les clients iSeries Access for Windows disposent des trois méthodes suivantes pour reconnaître l'utilisateur et le système d'administration qui seront utilisés comme source des paramètres de gestion centralisée :

- v Un administrateur peut spécifier un système d'administration dans une image d'installation d'iSeries Access for Windows. Tout client qui procède à une installation à l'aide de cette image utilisera le système d'administration défini dans l'image comme système d'administration en cours dès lors qu'il ne comporte pas déjà un système d'administration en cours :
	- 1. Cliquez sur votre système à l'aide du bouton droit de la souris, puis sélectionnez **Propriétés**.
	- 2. Cliquez sur **Définition d'un système d'administration dans l'image d'installation**.
	- 3. Indiquez l'emplacement de l'image d'installation ou cliquez sur **Survol** pour retrouver l'image d'installation.
	- 4. Sélectionnez le système d'administration que vous souhaitez spécifier comme système d'administration initial pour tous les clients qui procèdent à une installation à l'aide de l'image d'installation mise à jour.
	- 5. Cliquez sur **OK**.
- v Indiquez le système d'administration à partir des propriétés d'iSeries Access for Windows.
	- 1. Ouvrez la boîte de dialogue **Propriétés d'iSeries Access for Windows**.
	- 2. Sélectionnez l'onglet **Système d'administration**.
	- 3. Si le système d'administration auquel vous souhaitez vous connecter n'apparaît pas dans la liste **Systèmes et utilisateurs d'administration disponibles**, cliquez sur **Ajout** pour ajouter dans cette liste un système et un utilisateur d'administration.
	- 4. Sélectionnez un système d'administration dans la liste **Systèmes et utilisateurs d'administration disponibles**, puis cliquez sur **Définition comme système en cours**.
- Si le système d'administration en cours du client n'a pas été spécifié manuellement, le premier système d'administration auquel le client se connecte sera utilisé comme système et utilisateur d'administration en cours pour ce client.

## **Paramètres de gestion centralisée**

Les paramètres avancés font partie des **paramètres de gestion centralisée** du composant Administration d'application et ne peuvent être administrés qu'à partir d'un système d'administration. Ils sont disponibles sur les systèmes iSeries dotés au minimum de l'OS/400 V5R2 et sont utilisés uniquement par des clients iSeries Access for Windows à partir de la V5R2. Les paramètres avancés offrent à l'administrateur la possibilité de contrôler des paramètres plus complexes que les simples paramètres d'accès également pris en charge par le composant Administration d'application. Un administrateur peut utiliser des paramètres avancés pour définir un ensemble d'environnements et de connexions serveur qui seront automatiquement téléchargés sur un client iSeries Access for Windows. Les environnements et les connexions serveur peuvent être définis en tant que valeurs par défaut (valeurs recommandées) que le client peut modifier ou en tant que valeurs obligatoires non modifiables par le client. En outre, vous pouvez avoir recours aux paramètres avancés afin [d'imposer](#page-18-0) ou de suggérer aux clients des paramètres spécifiques pour de nombreux attributs de mot de passe, de connexion, de maintenance et de langue utilisés par les clients iSeries Access for Windows.

<span id="page-18-0"></span>**Remarque :** Vous devez disposer des droits système \*SECADM et \*ALLOBJ afin de gérer les paramètres avancés sur un système d'administration. Ces paramètres sont différents des autres paramètres du composant Administration d'application pour lesquels seul le droit système \*SECADM est requis pour permettre l'exécution de modifications.

Pour en savoir plus sur les paramètres avancés, reportez-vous aux rubriques suivantes :

- v «Procédure de récupération des paramètres avancés pour un utilisateur» Cette rubrique décrit la façon dont le composant Administration d'application détermine les paramètres de mot de passe, d'environnement, de connexion, de maintenance et de langue pour un utilisateur.
- «Imposer et suggérer des valeurs» Cette rubrique décrit la façon dont un administrateur système peut imposer et suggérer des paramètres avancés.

## **Procédure de récupération des paramètres avancés pour un utilisateur**

Le composant Administration d'application utilise le système et l'utilisateur d'administration en cours du client pour déterminer le système et l'utilisateur qui seront utilisés comme source des paramètres de gestion centralisée du client, y compris les paramètres avancés. Si aucun système et utilisateur d'administration en cours n'est défini sur le client, le composant Administration d'application ne télécharge aucun paramètre de gestion centralisée ni aucun paramètre avancé.

Le composant Administration d'application récupère les paramètres avancés d'un utilisateur pour les systèmes d'administration de la façon suivante :

- 1. Si des paramètres avancés sont définis pour un utilisateur sur le système d'administration, le composant Administration d'application utilise ces paramètres. Sinon, elle passe à l'étape suivante.
- 2. Si un utilisateur fait partie d'un groupe pour lequel des paramètres avancés sont définis sur le système d'administration, le composant Administration d'application utilise ces paramètres. Le premier groupe détecté avec des paramètres est utilisé. Lors de la recherche de groupes, le système vérifie d'abord le profil de groupe du profil utilisateur, puis les groupes supplémentaires. Si aucun paramètre de groupe n'est trouvé, le composant Administration d'application passe à l'étape suivante.
- 3. Si des paramètres avancés sont définis par défaut pour un utilisateur sur le système d'administration, le composant Administration d'application les utilise. Sinon, aucun paramètre avancé n'est défini pour l'utilisateur.

## **Imposer et suggérer des valeurs**

Dans le composant Administration d'application, le cadenas (ouvert ou fermé) placé en regard d'un paramètre avancé indique si celui-ci est imposé ou suggéré. Un administrateur peut imposer ou suggérer les paramètres avancés.

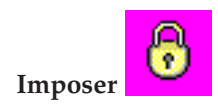

Un cadenas fermé (verrouillé) désigne une fonction imposée. Dans ce cas, l'administrateur système a défini la valeur de cette fonction comme étant obligatoire et non modifiable. L'utilisateur client ne peut pas la modifier ni la remplacer.

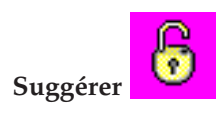

Un cadenas ouvert (déverrouillé) désigne une fonction suggérée. Dans ce cas, l'administrateur système suggère une valeur pour cette fonction. L'utilisateur client peut la modifier ou la remplacer.

<span id="page-19-0"></span>Par exemple, l'administrateur indique qu'un utilisateur client doit utiliser la fonction SSL pour se connecter au serveur. Si l'administrateur propose à l'utilisateur client d'utiliser la fonction SSL, celui-ci peut remplacer la valeur proposée et se connecter sans utiliser SSL. Mais, si l'administrateur impose à l'utilisateur client d'utiliser SSL, toutes les connexions déjà définies sur le client vont être modifiées de manière à utiliser SSL. Les nouvelles connexions utiliseront également SSL et l'utilisateur client ne peut pas remplacer cette valeur.

## **Gestion centralisée et Administration d'application**

Vous pouvez également accéder au composant Administration d'application via la fonction Gestion centralisée. Pour cela, dans iSeries Navigator, cliquez à l'aide du bouton droit de la souris sur **Gestion centralisée**, puis sélectionnez **Administration d'application**. La principale boîte de dialogue du composant Administration d'application s'ouvre.

Si le composant Gestion centralisée est installé et que les fonctions correspondantes ont été enregistrées sur le système de gestion centralisée, les fonctions Inventaire des PTF et Services de collecte affichées dans la boîte de dialogue Administration d'application sont accessibles en lecture seulement si celle-ci est ouverte via un serveur.

Les fonctions Inventaire des PTF et Services de collecte affichées dans la boîte de dialogue Administration d'application sont accessibles en lecture seulement lorsque celle-ci est ouverte via un serveur. Pour que les fonctions soient affichées, vous devez les enregistrer sur le système d'administration. Vous pouvez administrer ces fonctions uniquement en accédant au composant Administration d'application via la fonction Gestion centralisée.

Pour savoir comment le composant Administration d'application fonctionne dans un réseau doté de la fonction Gestion centralisée, voir Figure 2.

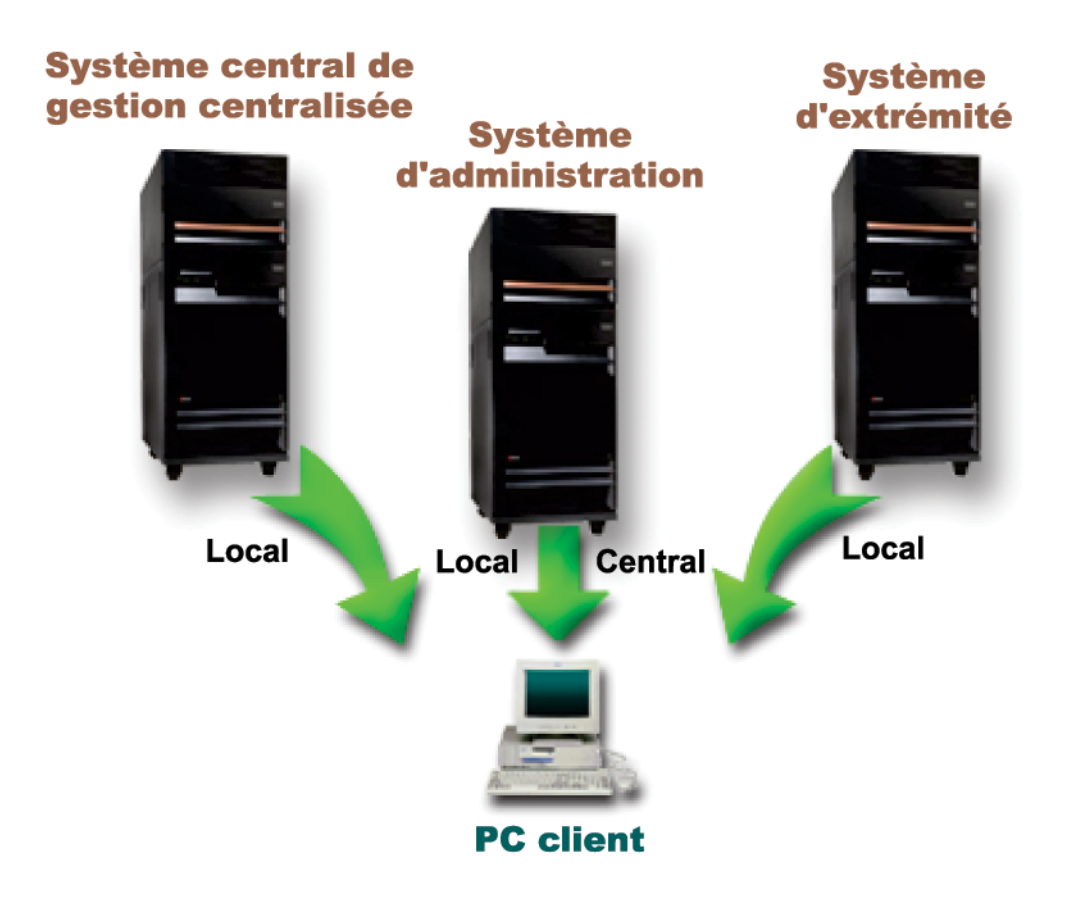

Figure 2. Lorsqu'un PC client se connecte à un système, les paramètres de gestion locale proviennent de ce système. *Lorsque vous vous connectez à un système d'administration, les paramètres de gestion centralisée sont envoyés à* votre PC client à partir de ce système d'administration. Ce réseau ne modifie pas le fonctionnement des composants *Administration d'application et Gestion centralisée.*

Vous pouvez également définir le système central de gestion centralisée comme système d'administration. Le fait de définir le même serveur comme système central et comme système d'administration ne modifie pas le fonctionnement de ces systèmes. La figure 3 illustre un exemple de réseau.

<span id="page-21-0"></span>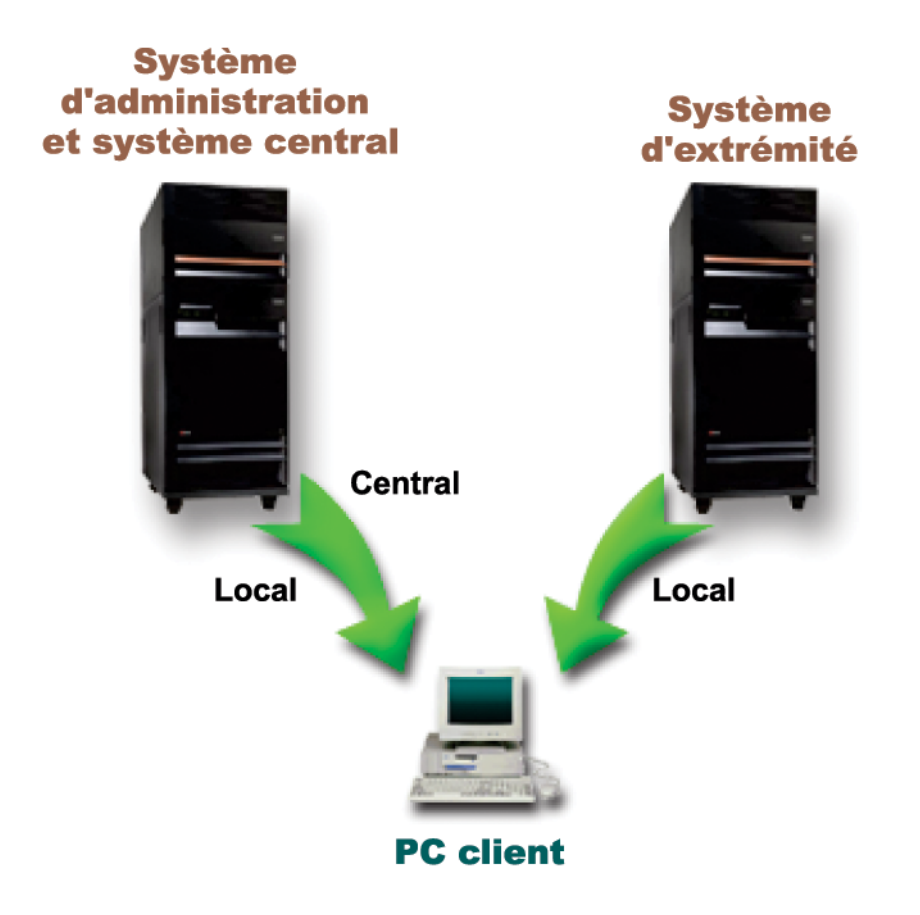

Figure 3. Le même serveur peut être utilisé à la fois comme système d'administration et comme système central. Ceci *ne modifie pas le fonctionnement des composants Administration d'application et Gestion centralisée. Lorsqu'un PC* client se connecte à un système, les paramètres de gestion locale proviennent de ce système. Lorsque vous vous connectez à un système d'administration, les paramètres de gestion centralisée sont envoyés à votre PC client à partir *de ce système d'administration.*

## **Prise en compte des modifications**

La prise en compte des modifications des paramètres de gestion locale et des paramètres de gestion centralisée varie en fonction du type de modification effectuée. Il existe deux principaux types de modifications. Vous pouvez modifier le paramètre d'accès d'un utilisateur ou d'un groupe (gestion locale) ou les paramètres de gestion centralisée du système d'administration.

### **Paramètres de gestion locale**

Selon l'application utilisée, il se peut que les modifications que vous avez effectuées ne soient pas visibles avant :

- v L'ouverture de session suivante du PC client sur le serveur. C'est le cas pour les fonctions iSeries Navigator.
- v Le redémarrage suivant du PC client ou un délai de 24 heures après la modification, selon ce qui se produit en premier. C'est le cas pour les fonctions iSeries Access for Windows.

### **Paramètres de gestion centralisée**

Les modifications apportées aux paramètres avancés sur le système d'administration varient en fonction de la fréquence de scannage que vous avez définie sur la page **Système d'administration** des propriétés du serveur. Les opérations de scannage peuvent avoir lieu à

<span id="page-22-0"></span>chaque ouverture de session client ou tous les 14 jours. Cette valeur est spécifiée par l'administrateur système lorsqu'un système iSeries est configuré en tant que système d'administration.

## **Composant Administration d'application utilisé comme un outil de sécurité**

Vous ne devez pas utiliser le composant Administration d'application comme un outil de sécurité. Ce composant a été conçu pour personnaliser les fonctions disponibles sur votre PC client. Vous ne devez pas utiliser le composant Administration d'application pour administrer la sécurité sur votre PC client et ce, pour les raisons suivantes :

- v Le composant Administration d'application utilise le registre Windows pour mettre en mémoire cache les restrictions sur le PC client. Un utilisateur expérimenté dont l'accès à une fonction est restreint par le composant Administration d'application peut tout de même accéder à cette fonction en éditant le registre.
- v S'il existe plusieurs interfaces permettant d'utiliser une ressource OS/400, le fait de limiter le droit d'accès à une seule interface via le composant Administration d'application n'empêche pas d'utiliser les autres interfaces pour cette même ressource. Par exemple, vous pouvez empêcher un utilisateur d'accéder à la fonction Base de données d'iSeries Navigator via le composant Administration d'application. Toutefois, cet utilisateur peut tout de même accéder aux fichiers base de données en utilisant les autres interfaces de base de données, par exemple, ODBC ou les commandes CL de base de données.

## <span id="page-24-0"></span>**Chapitre 3. Installation du composant Administration d'application**

iSeries Navigator est un composant d'iSeries Access for Windows qui contient de nombreux sous-composants, dont [Administration](#page-8-0) d'application. Vous pouvez installer ce composant au moment de l'installation d'iSeries Access for Windows. Si vous avez déjà installé iSeries Access for Windows, vous pouvez choisir l'option Installation personnalisée à partir du dossier iSeries Access for Windows pour installer des composants supplémentaires.

Pour installer le composant Administration d'application, procédez comme suit :

### **Etape 1 : Installation d'iSeries Access for Windows**

Pour installer iSeries Access, voir IBM eServer iSeries Access for Windows - Guide d'initiation. Une fois dans l'assistant d'installation, passez à l'étape 2.

### **Etape 2 : Installation du composant Administration d'application**

Pour installer ce sous-composant, choisissez l'option **Installation personnalisée** lors de l'installation d'iSeries Access for Windows.

- 1. Dans la page **Sélection de composant** de l'assistant d'installation, développez l'arborescence d'iSeries Navigator afin d'afficher la liste des sous-composants.
- 2. Sélectionnez le composant Administration d'application ainsi que d'autres sous-composants que vous souhaitez installer et cliquez sur **Installation personnalisée**.

Le composant Administration d'application ne requiert aucune configuration supplémentaire pour que vous commenciez à administrer des applications.

## <span id="page-26-0"></span>**Chapitre 4. Planification de votre stratégie d'administration d'application**

Afin d'optimiser l'utilisation de toutes les fonctions offertes par le composant Administration d'application, il est essentiel que vous planifiiez une stratégie spécifique à votre entreprise.

Dans le cadre de cette stratégie, vous devez prévoir le système d'administration qui contiendra les paramètres de gestion centralisée pour le composant Administration d'application et déterminer la façon dont vos applications vont être personnalisées à l'aide du composant Administration d'application.

Les questions ci-après sont destinées à vous aider à développer un plan d'administration d'application adapté à votre environnement.

«Planification des paramètres du composant Administration d'application»

Ces questions vont vous aider à déterminer les fonctions qui seront gérées à l'aide des paramètres locaux du composant Administration d'application. Vous allez également déterminer le type d'accès dont disposeront aussi bien les utilisateurs que les groupes sur ces fonctions.

«Planification du système [d'administration](#page-27-0) et des paramètres de gestion centralisée», à la page 20 Ces questions vont vous aider à planifier le système d'administration. En tant qu'administrateur système, vous devez prévoir quels seront les serveurs agissant en qualité de systèmes d'administration et ceux dont les utilisateurs sont administrés.

## **Planification des paramètres du composant Administration d'application**

La première étape du processus consiste à planifier les paramètres locaux du composant Administration d'application. Les questions qui suivent vont vous aider à regrouper les informations nécessaires à l'administration des paramètres locaux à l'aide du composant Administration d'application.

- 1. Quelles applications souhaitez-vous gérer à l'aide du composant Administration d'application ?
	- **Remarque :** Vous ne pouvez utiliser le composant Administration d'application que pour administrer des applications qui définissent des fonctions administrables. Par exemple, iSeries Navigator comprend les fonctions administrables suivantes : Opérations de base et Configuration et maintenance.
- 2. De quel type d'accès voulez-vous que les utilisateurs disposent sur les fonctions administrables de ces applications ?
	- a. Si vous souhaitez que tous les utilisateurs soient autorisés à accéder à une fonction, choisissez le paramètre **Accès par défaut** pour cette fonction. Dorénavant, tous les utilisateurs auront accès par défaut à la fonction.
	- b. Si vous souhaitez que tous les utilisateurs disposant de droits sur des objets système aient accès à la fonction, choisissez le paramètre **Accès à tous les objets** pour cette fonction.

**Remarque :** Cette valeur permet à tous les utilisateurs disposant de droits sur les objets d'avoir accès à cette fonction même si l'accès à la fonction est explicitement refusé au paramètre **Accès personnalisé**.

- c. Identifiez les groupes qui nécessitent un paramètre d'accès différent du paramètre **Accès par défaut**. Vous devez définir un **Accès personnalisé** pour chacun de ces groupes.
- d. Identifiez les utilisateurs qui nécessitent un paramètre d'accès différent du paramètre d'accès par défaut ou du paramètre d'accès personnalisé des groupes auxquels ils appartiennent. Vous devez ensuite définir un **Accès personnalisé** pour chacun de ces utilisateurs.

<span id="page-27-0"></span>e. Identifiez les utilisateurs hors groupe qui nécessitent un paramètre d'accès différent du paramètre **Accès par défaut**. Vous devez définir un **Accès personnalisé** pour chacun de ces utilisateurs.

Si vous souhaitez en savoir plus sur la façon dont le composant Administration d'application détermine si un utilisateur est autorisé ou pas à accéder à une fonction , voir [«Paramètres](#page-14-0) d'accès pour une [fonction»,](#page-14-0) à la page 7.

## **Planification du système d'administration et des paramètres de gestion centralisée**

Le système d'administration contient des paramètres de gestion centralisée. Ces paramètres s'appliquent uniquement à iSeries Access for Windows ; vous ne devez donc planifier le système d'administration que si vous souhaitez administrer les paramètres de gestion centralisée pris en charge par iSeries Access for Windows. Les questions qui suivent vont vous aider à rassembler les informations nécessaires à la configuration du système d'administration :

- 1. Quel serveur, le cas échéant, voulez-vous définir en tant que serveur d'administration ?
- 2. Quelle fréquence de balayage souhaitez-vous utiliser ? Ce paramètre peut avoir un impact sur les performances si le client met trop souvent à jour ses paramètres de gestion centralisée.
	- a. Si vous voulez que le serveur effectue une mise à jour des paramètres du client d'après les paramètres stockés sur le système d'administration à chaque connexion du client, indiquez **A chaque session client**.
	- b. Si vous voulez que le serveur effectue une mise à jour des paramètres du client d'après les paramètres stockés sur le système d'administration, suivant une fréquence définie, à chaque connexion du client, indiquez **Nombre de jours**. Par exemple, si vous souhaitez mettre à jour les paramètres client chaque jour, indiquez 1 à l'invite **Nombre de jours**. La modification des paramètres de gestion centralisée n'étant pas si fréquente, IBM vous conseille de définir une fréquence de balayage une fois par jour, ou même moins souvent, afin d'éviter un impact sur les performances du client.
- 3. Quels sont les utilisateurs et les groupes que vous voulez administrer à l'aide du composant Administration d'administration ?
	- a. Si vous voulez administrer tous les utilisateurs, sélectionnez l'option **Administrer les utilisateurs par défaut**. Tous les utilisateurs du système seront dorénavant administrés par le système d'administration. Si vous souhaitez annuler le paramètre **Administrer les utilisateurs par défaut** pour des utilisateurs spécifiques, passez à l'étape b.
	- b. Sélectionnez **Personnalisation de l'administration des utilisateurs...**.
	- c. Utilisez les boutons **Ajout** et **Retrait** afin d'ajouter ou de retirer des utilisateurs ou des groupes dans les listes Utilisateurs administrés et Utilisateurs non administrés.
- 4. Comment voulez-vous que les clients reconnaissent leur système d'administration ? Pour plus d'informations, voir «Procédure de reconnaissance initiale des systèmes [d'administration](#page-17-0) par les [clients»,](#page-17-0) à la page 10.

## <span id="page-28-0"></span>**Chapitre 5. Configuration du composant Administration d'application**

Pour configurer le composant Administration d'application, vous devez définir chacun des paramètres de gestion locale du système de manière individuelle. Vous devez également configurer le système d'administration. Il s'agit du système utilisé pour gérer les paramètres de gestion centralisée. Pour plus d'informations, reportez-vous aux rubriques suivantes :

- «Configuration des paramètres de gestion locale»
- Décrit les étapes nécessaires pour la configuration des paramètres d'accès à une fonction à l'aide du composant Administration d'application.
- «Configuration des paramètres de gestion centralisée»
- Décrit la procédure permettant de définir un système en tant que système d'administration.

Un exemple de l'utilisation possible du composant Administration d'application pour le composant Administration d'application sur votre serveur est présenté au Chapitre 7, «Scénarios [d'utilisation](#page-36-0) du composant [Administration](#page-36-0) d'application», à la page 29.

### **Configuration des paramètres de gestion locale**

Les étapes ci-après présentent les opérations générales à effectuer pour administrer des fonctions à l'aide du composant Administration d'application. Ces étapes doivent être complétées en fonction des réponses fournies aux questions de la rubrique «Planification des paramètres du composant [Administration](#page-26-0) [d'application»,](#page-26-0) à la page 19. Pour définir des paramètres de gestion locale, procédez comme suit :

- 1. Exécutez les tâches 1 à 7 de la rubrique [«Enregistrement](#page-30-0) d'applications pour le composant [Administration](#page-30-0) d'application (paramètres de gestion locale)», à la page 23 sur les serveurs que vous voulez contrôler.
- 2. Définissez, si applicable, le paramètre **Accès par défaut** pour les fonctions de l'application.
- 3. Définissez, si applicable, le paramètre **Accès à tous les objets** pour les fonctions de l'application.
- 4. Utilisez, si applicable, le bouton **Personnalisation** afin de modifier les paramètres d'accès de groupe.
- 5. Utilisez, si applicable, le bouton **Personnalisation** afin de modifier les paramètres d'accès utilisateur.
- 6. Cliquez sur **OK** pour fermer la fenêtre du composant Administration d'application.

### **Configuration des paramètres de gestion centralisée**

Les étapes ci-après présentent les opérations généralement nécessaires pour configurer un système iSeries en tant que système d'administration :

- 1. Cliquez avec le bouton droit de la souris sur le système à définir en tant que système d'administration et sélectionnez **Propriétés**.
- 2. Cliquez sur l'onglet **Système d'administration**.
- 3. Sélectionnez **Système d'administration**.
- 4. Complétez les zones en fonction des réponses aux questions de la rubrique [Planification](#page-27-0) du système [d'administration](#page-27-0) et des paramètres de gestion centralisée.
- 5. Si vous sélectionnez **Personnalisation de l'administration des utilisateurs**, procédez comme suit :
	- a. Sélectionnez un utilisateur ou un groupe dans la liste Utilisateurs et groupes.
	- b. Cliquez sur **Définition par défaut**, **Ajout** ou **Retrait**. Vous pouvez utiliser les boutons d'ajout et de retrait aussi bien pour la liste des utilisateurs administrés que la liste des utilisateurs non administrés. Vous pouvez également spécifier qu'un utilisateur ou groupe soit administré par défaut.
- c. Suivez la même procédure pour personnaliser d'autres utilisateurs ou d'autres groupes.
- d. Cliquez sur **OK** pour fermer la boîte de dialogue Personnalisation de l'administration des utilisateurs.
- 6. Si vous voulez que l'image d'installation permette la configuration d'un système d'administration initial sur le client d'installation, procédez comme suit :
	- a. Cliquez sur **Définition d'un système d'administration dans l'image d'installation**.
	- b. Indiquez l'emplacement de l'image d'installation ou cliquez sur **Survol** afin de localiser l'image d'installation.
	- c. Sélectionnez le système d'administration que vous voulez indiquer en tant que système d'administration initial pour tous les clients installés à partir de l'image d'installation mise à jour.
	- d. Cliquez sur **OK**.
- 7. Cliquez sur **OK** afin de fermer la page **Propriétés**. Le système est désormais défini en tant que système d'administration.

## <span id="page-30-0"></span>**Chapitre 6. Gestion du composant Administration d'application**

Vous disposez d'un large éventail d'outils pour gérer le composant Administration d'application. Mais auparavant, vous pouvez, si vous le souhaitez, vous familiariser avec les opérations suivantes :

«Enregistrement d'applications pour le composant Administration d'application (paramètres de gestion locale)»

Décrit comment enregistrer des applications afin que les fonctions administrables soient accessibles au composant Administration d'application.

«Enregistrement d'applications sur le système [d'administration](#page-31-0) (paramètres de gestion centralisée)», à la [page](#page-31-0) 24

Décrit comment enregistrer des applications client sur le système d'administration.

«Gestion des [paramètres](#page-31-0) d'accès d'une fonction», à la page 24

Décrit comment afficher ou modifier les paramètres d'accès d'une fonction.

«Gestion des [paramètres](#page-32-0) d'accès d'un utilisateur ou d'un groupe», à la page 25

Indique les fonctions accessibles à un utilisateur ou à un groupe et comment personnaliser les paramètres associés.

«Gestion des paramètres de gestion [centralisée»,](#page-32-0) à la page 25 Décrit comment afficher ou modifier les paramètres de gestion centralisée.

## **Enregistrement d'applications pour le composant Administration d'application (paramètres de gestion locale)**

Si vous souhaitez utiliser le composant Administration d'application afin d'accorder ou de refuser à des utilisateurs ou à des groupes l'accès aux fonctions spécifiques d'une application, vous devez d'abord enregistrer cette dernière. En enregistrant une application sur un système spécifique, vous la rendez accessible à tous les utilisateurs et à tous les groupes qui y ouvrent une session. Que ces utilisateurs ou ces groupes puissent réellement accéder aux fonctions administrables d'une application dépend ensuite de leurs paramètres d'accès.

Vous pouvez enregistrer des applications à l'aide de paramètres de gestion locale ou de paramètres de gestion centralisée. Si vous enregistrez une application à l'aide simplement de paramètres de gestion locale, vous pouvez uniquement accorder ou refuser l'accès aux fonctions administrables de cette application. Si vous enregistrez une [application](#page-31-0) à l'aide de paramètres de gestion centralisée, vous pouvez non seulement accorder ou refuser l'accès aux fonctions administrables, mais également gérer les paramètres de gestion centralisée qui comportent des paramètres avancés (mot de passe, environnement, langue, maintenance et connexion).

Pour enregistrer une application à l'aide de paramètres de gestion locale, procédez comme suit :

- 1. Dans iSeries Navigator, cliquez à l'aide du bouton droit de la souris sur le serveur sur lequel vous voulez enregistrer des applications.
- 2. Sélectionnez **Administration d'application**.
- 3. Si vous utilisez un système d'administration, sélectionnez **Paramètres de gestion locale**. Sinon, passez à l'étape suivante.
- 4. Cliquez sur **Applications...**.
- 5. Sélectionnez l'application à administrer dans la colonne de fonctions.
- 6. Cliquez sur **Ajout** afin d'ajouter l'application à la liste des applications à administrer.
- 7. Cliquez sur **OK** afin de fermer la boîte de dialogue Applications.
- 8. Cliquez sur **OK** afin de fermer la boîte de dialogue Administration d'application.

## <span id="page-31-0"></span>**Enregistrement d'applications sur le système d'administration (paramètres de gestion centralisée)**

Si vous souhaitez utiliser le composant Administration d'application afin d'accorder ou de refuser à des utilisateurs ou à des groupes l'accès aux fonctions spécifiques d'une application, vous devez d'abord enregistrer cette dernière. En enregistrant une application sur un système spécifique, vous la rendez accessible à tous les utilisateurs et à tous les groupes qui y ouvrent une session. Que ces utilisateurs ou ces groupes puissent réellement accéder aux fonctions administrables d'une application dépend ensuite de leurs paramètres d'accès.

Vous pouvez enregistrer des applications à l'aide de paramètres de gestion locale ou de paramètres de gestion centralisée. Si vous enregistrez une application à l'aide [simplement](#page-30-0) de paramètres de gestion [locale,](#page-30-0) vous pouvez uniquement accorder ou refuser l'accès aux fonctions administrables de cette application. Si vous enregistrez une application à l'aide de paramètres de gestion centralisée, vous pouvez non seulement accorder ou refuser l'accès aux fonctions administrables, mais également gérer les paramètres de gestion centralisée qui comportent des paramètres avancés (mot de passe, environnement, langue, maintenance et connexion). Pour plus d'informations sur les fonctions contrôlées par chacune des applications suivantes, voir «Gestion des paramètres de gestion [centralisée»,](#page-32-0) à la page 25.

Vous pouvez enregistrer les applications sur un système d'administration (paramètres de gestion centralisée) :

v **iSeries Access for Windows**

Cette application contient les fonctions administrables qui s'affichent lorsque vous cliquez à l'aide du bouton droit de la souris sur un système d'administration —> **Administration d'application** —> **Paramètres de gestion centralisée**. Si vous enregistrez iSeries Access for Windows, vous devez suivre les étapes 2 à 6 de la rubrique [«Configuration](#page-28-0) des paramètres de gestion locale», à la page 21.

v **Paramètres avancés pour iSeries Access for Windows**

Cette application contient les paramètres avancés d'iSeries Access for Windows (mot de passe, environnement, langue, maintenance et connexion. Il s'agit des paramètres qui s'affichent lorsque vous cliquez à l'aide du bouton droit de la souris sur un système d'administration —> **Administration d'application** —> **Paramètres de gestion centralisée**. Cliquez ensuite sur le bouton **Paramètres avancés. . .**

Pour enregistrer une application à l'aide de paramètres de gestion centralisée, procédez comme suit :

- 1. Dans iSeries Navigator, cliquez à l'aide du bouton droit de la souris sur le système d'administration sur lequel vous voulez enregistrer des applications.
- 2. Sélectionnez **Administration d'application** –> **Paramètres de gestion centralisée**.
- 3. Cliquez sur **Applications...**.
- 4. Sélectionnez l'application à administrer dans la liste des applications disponibles pour administration.
- 5. Cliquez sur **Ajout** afin d'ajouter l'application à la liste des applications à administrer.
- 6. Cliquez sur **OK** afin de fermer la boîte de dialogue Applications.
- 7. Cliquez sur **OK** afin de fermer la boîte de dialogue Administration d'application.

## **Gestion des paramètres d'accès d'une fonction**

Pour afficher ou modifier les paramètres d'accès d'une fonction, procédez comme suit :

- 1. Cliquez à l'aide du bouton droit de la souris sur le système contenant la fonction dont vous souhaitez modifier les paramètres d'accès.
- 2. Sélectionnez **Administration d'application**.
- 3. Si vous utilisez un système d'administration, sélectionnez **Paramètres de gestion locale**. Sinon, passez à l'étape suivante.
- 4. Sélectionnez une fonction administrable.
- <span id="page-32-0"></span>5. Sélectionnez **Accès par défaut**, si applicable. En sélectionnant cette valeur, vous autorisez par défaut tous les utilisateurs à accéder à cette fonction.
- 6. Sélectionnez **Accès à tous les objets**, si applicable. En sélectionnant cette valeur, vous autorisez par défaut tous les utilisateurs disposant des droits système sur tous les objets à accéder à cette fonction.
- 7. Sélectionnez **Personnalisation**, si applicable. Utilisez les boutons **Ajout** et **Retrait** dans la boîte de dialogue **Personnalisation d'accès** pour ajouter ou retirer des utilisateurs ou des groupes dans les listes Accès autorisé et Accès refusé.
- 8. Sélectionnez **Retrait de personnalisation**, si applicable. En sélectionnant cette valeur, vous supprimez les accès personnalisés définis pour la fonction choisie.
- 9. Cliquez sur **OK** afin de fermer la boîte de dialogue Administration d'application.

## **Gestion des paramètres d'accès d'un utilisateur ou d'un groupe**

Vous pouvez utiliser le composant Administration d'application pour identifier les fonctions accessibles à un utilisateur ou à un groupe. Vous pouvez également personnaliser l'accès d'un utilisateur ou d'un groupe à des fonctions spécifiques. Pour ce faire, procédez comme suit :

- 1. Dans iSeries Navigator, développez l'arborescence de **Utilisateurs et groupes**.
- 2. Sélectionnez **Tous les utilisateurs**, **Groupes** ou **Utilisateurs hors groupe** afin d'afficher la liste des utilisateurs et des groupes.
- 3. Cliquez à l'aide du bouton droit de la souris sur un utilisateur ou groupe, puis sélectionnez **Propriétés**.
- 4. Cliquez sur **Capacités**.
- 5. Cliquez sur l'onglet **Applications**.
- 6. Modifiez les paramètres d'accès d'un utilisateur ou d'un groupe à partir de cette page.
- 7. Cliquez deux fois sur **OK** afin de fermer la boîte de dialogue **Propriétés**.

Si nécessaire, vous pouvez consulter l'aide en ligne d'iSeries Navigator pour en savoir plus sur chaque zone de la boîte de dialogue.

**Remarque :** Dans certains cas, un utilisateur peut ne disposer que d'un accès en lecture seulement. C'est le cas notamment lorsqu'une fonction dispose d'un accès sur tous les objets et que l'utilisateur dispose de droits système sur tous les objets.

## **Gestion des paramètres de gestion centralisée**

Les paramètres de gestion centralisée du composant Administration d'application permettent à un administrateur de contrôler plusieurs fonctions iSeries Access for Windows qui auparavant étaient gérées à l'aide de stratégies Client Access Express. Pour connaître la liste des fonctions et des paramètres que vous pouvez contrôler à l'aide des paramètres de gestion centralisée du composant Administration d'application, consultez la liste de stratégies d'iSeries Access for Windows.

**Remarque :** Les stratégies d'iSeries Access for Windows peuvent pour la plupart être gérées au moyen de ces paramètres de gestion centralisée, à l'exception des suivantes, qui ne sont pas prises en charge : installation, paramètres PC5250 détaillés, et accès ordinateur (le composant Administration d'application ne permet pas en effet de spécifier si un ordinateur (PC) est autorisé ou non à accéder à une fonction).

La figure ci-après illustre la boîte de dialogue qui doit s'afficher lorsque vous sélectionnez pour un système iSeries —> **Administration d'application** —> **Paramètres de gestion centralisée**. Vous pouvez, à partir de cette boîte de dialogue, gérer les paramètres de gestion centralisée. Pour accorder ou refuser l'accès à des fonctions administrables spécifiques, sélectionnez ou désélectionnez les cases correspondantes. Les éléments répertoriés représentent les fonctions administrables disponibles pour administration au niveau de la page **Applications client**.

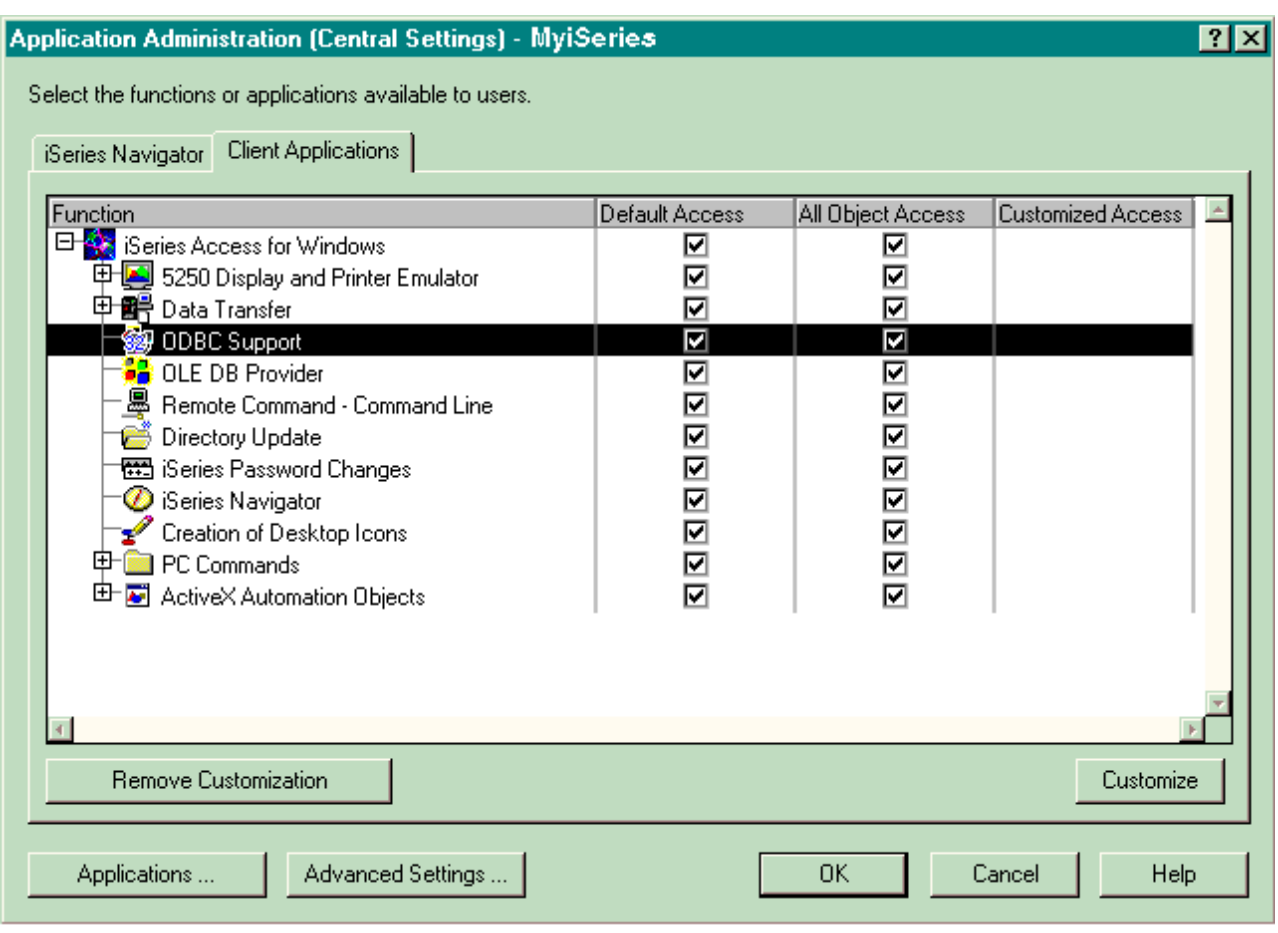

### *Figure 4. Boîte de dialogue Administration d'application (Paramètres de gestion centralisée) répertoriant les fonctions administrables*

Vous pouvez administrer les fonctions d'iSeries Access for Windows à partir de la page Paramètres de gestion centralisée ; néanmoins, pour gérer les paramètres avancés d'iSeries Access for Windows, vous devez afficher la boîte de dialogue correspondante en cliquant sur le bouton **Paramètres avancés. . .** Un administrateur système peut ainsi, via le système d'administration, définir les paramètres avancés d'un utilisateur ou d'un groupe. Cet administrateur peut soit imposer soit suggérer ces valeurs. Les paramètres avancés ne sont accessible que si l'application Paramètres avancés pour iSeries Access for Windows est [enregistrée.](#page-31-0)

Pour gérer les paramètres avancés d'un utilisateur ou d'un groupe, procédez comme suit :

- 1. Dans iSeries Navigator, cliquez à l'aide du bouton droit de la souris sur votre système d'administration.
- 2. Sélectionnez **Administration d'application** –> **Paramètres de gestion centralisée**.
- 3. Cliquez sur **Paramètres avancés...**.
- 4. Sélectionnez l'utilisateur ou le groupe à gérer.
- 5. Cliquez sur l'onglet **Connexions** afin de définir les informations d'ouverture de session, les paramètres de performance et l'utilisation ou non de la fonction SSL lors de la connexion au serveur. Cliquez ensuite sur le cadenas afin de faire passer la valeur de l'état imposé à l'état suggéré ou inversement.
- 6. Cliquez sur l'onglet **Mots de passe** afin d'indiquer si les utilisateurs doivent être avertis avant la péremption de leurs mots de passe. Vous pouvez également préciser si la mise en mémoire cache des mots de passe OS/400 est autorisée et si les commandes à distance entrantes sont autorisées lorsque

la mise en mémoire cache du mot de passe est désactivée. Cliquez ensuite sur le cadenas afin de faire passer la valeur de l'état imposé à l'état suggéré ou inversement.

- 7. Cliquez sur l'onglet **Langue** afin d'indiquer les valeurs par défaut ou des valeurs définies par l'utilisateur comme valeurs prioritaires pour les conversions de caractères. Vous pouvez également demander d'activer les transformations de script bidirectionnelles. Cliquez ensuite sur le cadenas afin de faire passer la valeur de l'état imposé à l'état suggéré ou inversement.
- 8. Cliquez sur l'onglet **Maintenance** afin d'indiquer si les travaux de maintenance en arrière-plan doivent être lancés ou non en mode automatique. Cliquez ensuite sur le cadenas afin de faire passer la valeur de l'état imposé à l'état suggéré ou inversement.
- 9. Cliquez sur l'onglet **Environnements** afin d'indiquer les environnements disponibles pour l'utilisateur ou le groupe sélectionnés. Vous pouvez également personnaliser l'environnement en autorisant l'utilisateur ou le groupe à modifier ces environnements. Dans tous les autres cas, l'administrateur système peut sélectionner un environnement pour les utilisateurs ou les groupes et ne pas autoriser ces derniers à le modifier. Cliquez sur les boutons Imposer ou Suggérer afin d'indiquer si les utilisateurs sont autoriser à modifier les valeurs.

**Remarque :** Ces informations diffèrent de celles de la stratégie d'iSeries Access for Windows.

- 10. Cliquez sur **OK** afin de fermer la boîte de dialogue Paramètres avancés.
- 11. Cliquez sur **OK** afin de fermer la boîte de dialogue Administration d'application.

## <span id="page-36-0"></span>**Chapitre 7. Scénarios d'utilisation du composant Administration d'application**

Les scénarios ci-après illustrent l'utilisation du composant [Administration](#page-8-0) d'application pour administrer les applications client.

«Scénario 1 : Configuration du composant Administration d'application»

Décrit comment planifier et configurer un système à administrer à l'aide du composant Administration d'application. Ce scénario indique comment contrôler l'accès à des applications en limitant l'accès des utilisateurs aux applications et aux fonctions spécifiques aux tâches qu'ils doivent effectuer.

«Scénario 2 : Configuration d'un système [d'administration](#page-39-0) (paramètres de gestion centralisée)», à la [page](#page-39-0) 32

Ce scénario utilise la même configuration que le scénario 1, mais il indique également comment définir le système en tant que système d'administration, lequel contient les paramètres de gestion centralisée.

## **Scénario 1 : Configuration du composant Administration d'application**

Supposons que votre entreprise dispose d'un serveur (Serveur001) au sein d'un réseau qui exécute les applications client suivantes :

Une application de **fabrication**, dotée d'une interface client comportant les fonctions administrables suivantes :

- Gestion des stocks
- Traitement des commandes

Une application de **gestion financière**, dotée d'une interface client comportant les fonctions administrables suivantes :

- Comptes clients
- v Etablissement du budget

Les utilisateurs accèdent au serveur au moyen d'iSeries Access for Windows et d'iSeries Navigator. Vous devez déterminer quelles sont les applications que vous voulez administrer à l'aide du composant Administration d'administration. Vous devez ensuite évaluer le type d'accès nécessaire à vos utilisateurs pour chaque fonction.

### **Etape 1 : Planification de votre stratégie d'administration d'application**

### **Quelles applications doivent être administrées ?**

Le serveur Serveur001 comporte deux, et deux seulement, groupes d'utilisateurs distincts : utilisateurs de l'application de fabrication, utilisateurs de l'application de gestion financière. Les utilisateurs de l'application de fabrication ne doivent pas avoir accès à l'application de gestion financière, et inversement. En outre, chaque groupe utilise des paramètres d'accès différents aux diverses fonctions iSeries Navigator. Pour cette raison, vous devez enregistrer iSeries Navigator, l'application de fabrication et l'application de gestion financière sur le serveur Serveur001. iSeries Access for Windows et ses fonctions administrables (iSeries Navigator) sont automatiquement enregistrés lors de l'installation du composant Administration d'application, de sorte que vous n'avez pas à enregistrer iSeries Navigator.

### **De quel type d'accès voulez-vous que les utilisateurs disposent sur les fonctions administrables de ces applications ?**

Tous les utilisateurs qui utilisent l'application de fabrication appartiennent à un groupe d'utilisateurs appelé MFGUSER. Tous les chefs d'équipe de production appartiennent également à un groupe d'utilisateurs appelé MFGLEAD. Tous les utilisateurs qui utilisent l'application de gestion financière appartiennent à un groupe d'utilisateurs appelé FINANCE. A présent que vous avez déterminé les groupes d'utilisateurs, vos pouvez accorder les accès suivants aux utilisateurs des applications du serveur Server001 :

### **Application de fabrication**

### **Gestion des stocks**

Seuls Julie, Natacha, Joseph et Alex ont besoin d'accéder à cette fonction.

### **Traitement des commandes**

Tous les chefs d'équipe de production ont besoin d'accéder à cette fonction, à l'exception d'Alex.

### **Application de gestion financière**

### **Comptes clients**

Tous les membres du groupe FINANCE ont besoin d'accéder à cette fonction.

### **Etablissement du budget**

Tous les membres du groupe FINANCE ont besoin d'accéder à cette fonction.

### **iSeries Navigator**

- v Tous les utilisateurs de l'application de fabrication ont besoin d'accéder au composant Opérations de base.
- v Tous les utilisateurs de l'application de gestion financière ont besoin d'accéder aux composant Opérations de base, Base de données et Systèmes de fichiers.
- v L'ensemble des administrateurs système ont besoin d'accéder à toutes les fonctions iSeries Navigator.
- **Remarque :** Les administrateurs de ce serveur n'ont pas besoin d'accéder à l'application de fabrication ou à l'application de gestion financière. Tous les administrateurs disposent de droits sur tous les objets système.

### **Etape 2 : Définition de votre stratégie d'administration d'application**

A l'aide des informations obtenues lors de la planification de votre stratégie Administration d'application, configurez les paramètres d'accès des fonctions administrables de chaque application comme suit :

### **Application de fabrication**

### **Gestion des stocks**

- 1. A partir de la boîte de dialogue **Administration d'application**, affichez la page **Applications client**.
- 2. Développez l'arborescence de l'**application de fabrication**.
- 3. Pour Gestion des stocks, désélectionnez **Accès par défaut**.
- 4. Cliquez sur **Personnalisation**. La boîte de dialogue **Personnalisation d'accès** s'affiche.
- 5. Dans la zone **Accès**, désélectionnez **Droit sur tous les objets système**.
- 6. Développez l'arborescence de **Tous les utilisateurs** dans la boîte à liste **Utilisateurs et groupes**.
- 7. Sélectionnez Julie, Natacha, Joseph et Alex dans la liste des utilisateurs et cliquez sur **Ajout** afin de les ajouter à la liste **Accès autorisé**.
- 8. Cliquez sur **OK** afin de sauvegarder les paramètres d'accès.
- 9. Pour Traitement des commandes, désélectionnez **Accès par défaut**.
- 10. Cliquez sur **Personnalisation**. La boîte de dialogue **Personnalisation d'accès** s'affiche.
- 11. Dans la zone **Accès**, désélectionnez **Utilisateurs disposant des droits système sur tous les objets**.
- 12. Développez l'arborescence de **Tous les utilisateurs** dans la boîte à liste **Utilisateurs et groupes**.
- 13. Sélectionnez Alex dans liste des utilisateurs et cliquez sur **Ajout** afin de l'ajouter à la liste **Accès refusé**.
- 14. Développez l'arborescence de **Groupes** dans la boîte à liste **Utilisateurs et groupes**.
- 15. Sélectionnez MFGLEAD dans la liste des groupes et cliquez sur **Ajout** afin d'ajouter le groupe à la liste **Accès autorisé**.
- 16. Cliquez sur **OK** afin de sauvegarder les paramètres d'accès.

### **Application de gestion financière**

### **Toutes les fonctions**

- 1. A partir de la boîte de dialogue **Administration d'application**, affichez la page **Applications client**.
- 2. Développez l'arborescence de l'**application de gestion financière**.
- 3. Pour Comptes clients, désélectionnez **Accès par défaut**.
- 4. Cliquez sur **Personnalisation**. La boîte de dialogue **Personnalisation d'accès** s'affiche.
- 5. Dans la zone **Accès**, désélectionnez **Utilisateurs disposant des droits système sur tous les objets**.
- 6. Développez l'arborescence de **Groupes** dans la boîte à liste **Utilisateurs et groupes**.
- 7. Sélectionnez FINANCE dans la liste des groupes et cliquez sur **Ajout** afin d'ajouter le groupe à la liste **Accès autorisé**.
- 8. Cliquez sur **OK** afin de sauvegarder les paramètres d'accès.
- 9. Recommencez ces étapes pour l'application Etablissement du budget.

### **iSeries Navigator**

### **Opérations de base**

- 1. A partir de la boîte de dialogue **Administration d'application**, affichez la page **iSeries Navigator**.
- 2. Pour le composant Opérations de base, sélectionnez **Accès par défaut** et **Accès à tous les objets**.
- 3. Cliquez sur **OK** afin de sauvegarder les paramètres d'accès.

#### **Base de données**

- 1. A partir de la boîte de dialogue **Administration d'application**, affichez la page **iSeries Navigator**.
- 2. Pour Base de données, désélectionnez **Accès par défaut**.
- 3. Cliquez sur **Personnalisation**. La boîte de dialogue **Personnalisation d'accès** s'affiche.
- 4. Dans la zone **Accès**, sélectionnez **Utilisateurs disposant des droits système sur tous les objets**.
- 5. Développez l'arborescence de **Groupes** dans la boîte à liste **Utilisateurs et groupes**.
- 6. Sélectionnez FINANCE dans la liste des groupes et cliquez sur **Ajout** afin d'ajouter le groupe à la liste **Accès autorisé**.
- 7. Cliquez sur **OK** afin de sauvegarder les paramètres d'accès.

#### **Systèmes de fichiers**

- 1. A partir de la boîte de dialogue **Administration d'application**, affichez la page **iSeries Navigator**.
- 2. Pour Système de fichiers, désélectionnez **Accès par défaut**.
- 3. Cliquez sur **Personnalisation**. La boîte de dialogue **Personnalisation d'accès** s'affiche.
- 4. Dans la zone **Accès**, sélectionnez **Utilisateurs disposant des droits système sur tous les objets**.
- 5. Développez l'arborescence de **Groupes** dans la boîte à liste **Utilisateurs et groupes**.
- 6. Sélectionnez FINANCE dans la liste des groupes et cliquez sur **Ajout** afin d'ajouter le groupe à la liste **Accès autorisé**.
- 7. Cliquez sur **OK** afin de sauvegarder les paramètres d'accès.

#### **Autres fonctions iSeries Navigator**

- 1. A partir de la boîte de dialogue **Administration d'application**, affichez la page **iSeries Navigator**.
- 2. Pour chaque fonction, désélectionnez **Accès par défaut** et sélectionnez **Accès à tous les objets**.
- 3. Cliquez sur **OK** afin de sauvegarder les paramètres d'accès.

<span id="page-39-0"></span>Vous avez maintenant, grâce aux paramètres de gestion locale du composant Administration d'application, défini un environnement qui restreint l'accès des utilisateurs à des fonctions spécifiques. Si vous souhaitez configurer un système d'administration pour les paramètres de gestion centralisée, passez au scénario 2. Celui-ci vous explique comment utiliser des paramètres de gestion centralisée dans le cadre de votre stratégie d'administration d'application.

## **Scénario 2 : Configuration d'un système d'administration (paramètres de gestion centralisée)**

Dans le scénario 1, vous avez configuré le composant Administration d'application sur un système en vue d'administrer l'accès à des applications de fabrication et de gestion financière. En définissant le système en tant que système d'administration, vous pouvez administrer les paramètres de gestion centralisée. Ces paramètres vous permettent de définir des paramètres avancés pour le contrôle des ouvertures de session, des connexions, des langues, de la maintenance, et des informations de mot de passe. Vous pourrez également contrôler l'accès à plusieurs fonctions supplémentaires d'iSeries Access for Windows.

### **Etape 1 : Planification de la stratégie de votre système d'administration**

### **Quels utilisateurs voulez-vous administrer ?**

Les paramètres d'accès des utilisateurs étant spécifiques aux différentes fonctions, vous devez administrer tous les utilisateurs afin de renforcer ces paramètres d'accès. Dans le cas contraire, tous les utilisateurs pourraient accéder à toutes les fonctions.

### **Voulez-vous que tous les utilisateurs qui procèdent à une installation à partir d'une image d'installation modifiée utilisent un système d'administration particulier ?**

Le seul serveur disponible pour les utilisateurs des applications de fabrication et de gestion financière est Serveur001. Ce serveur comporte les paramètres avancés de chaque utilisateur, de sorte que lors d'une installation, ces utilisateurs doivent automatiquement utiliser le serveur Serveur001 comme système d'administration. Etant donné que ce serveur est le seul système d'administration de leur environnement, vous devez indiquer Serveur001 comme système d'administration dans l'image d'installation.

### **Suivant quelle fréquence souhaitez-vous valider la mémoire cache côté client afin de vous assurer que les paramètres du client correspondent aux paramètres enregistrés sur le système d'administration?**

Les paramètres de gestion centralisée ne changent pas beaucoup une fois définis, mais toute modification doit être distribuée à tous les clients iSeries Access for Windows de votre réseau dans la semaine qui suit. Pour cette raison, il est conseillé de définir la fréquence de balayage **Une fois tous les sept jours**.

### **Parmi les applications iSeries Access for Windows gérées à l'aide de paramètres de gestion centralisée, lesquelles doivent être accessibles aux utilisateurs et aux groupes ?**

Vous souhaitez que toutes ces applications, à l'exception de la fonction administrable Commande à distance - Ligne de commande, soient accessibles à tous les utilisateurs et à tous les groupes.

### **Quels sont les paramètres avancés qui doivent être imposés et non suggérés ?**

Vous souhaitez vous assurer que tous les utilisateurs se connectent au système à l'aide de leur ID utilisateur par défaut (invite si nécessaire) et qu'un message d'avertissement soit envoyé avant expiration du mot de passe associé. Ces deux paramètres (informations de connexion et avertissement d'expiration du mot de passe) doivent donc être imposés. Ainsi, ils ne pourront pas être modifiés par l'utilisateur. Tous les autres paramètres avancés seront à l'état suggéré afin que l'administrateur système puisse suggérer une valeur que l'utilisateur pourra modifier s'il le souhaite.

### **Etape 2 : Configuration de votre système d'administration**

### **Définition du système d'administration**

Les étapes ci-après présentent les actions générales à effectuer pour administrer des fonctions sur un système d'administration.

- 1. Cliquez à l'aide du bouton droit de la souris sur **Serveur001** et sélectionnez **Propriétés**.
- 2. Sélectionnez la page **Système d'administration**.
- 3. Sélectionnez **Système d'administration**.
- 4. Sélectionnez **Nombre de jours** afin d'indiquer une fréquence de balayage de **7 jours**.
- 5. Sélectionnez **Administrer les utilisateurs par défaut**.
- 6. Cliquez sur **Définition d'un système d'administration dans l'image d'installation**.
- 7. Indiquez l'emplacement de l'image d'installation ou cliquez sur **Survol** afin de localiser l'image d'installation.
- 8. Indiquez **Serveur001** comme système d'administration.
- 9. Cliquez sur **OK** afin de fermer la boîte de dialogue **Définition d'un système d'administration dans l'image d'installation**.
- 10. Cliquez sur **OK** afin de fermer la boîte de dialogue **Propriétés**.

### **Définition des paramètres de gestion centralisée**

Les étapes ci-après présentent les actions générales à effectuer pour définir les paramètres de gestion centralisée du système d'administration.

- 1. Cliquez à l'aide du bouton droit de la souris sur **Serveur001**.
- 2. Sélectionnez **Administration d'application** –> **Paramètres de gestion centralisée**.
- 3. Désélectionnez Commande à distance Ligne de commande, Accès par défaut.
- 4. Désélectionnez Commande à distance Ligne de commande, Accès à tous les objets.
- 5. Cliquez sur **Paramètres avancés...**.
- 6. Sélectionnez la page **Mots de passe**.
- 7. Sélectionnez **Avertir l'utilisateur avant que le mot de passe du serveur n'arrive à expiration**.
- 8. Indiquez **10 jours** afin que des messages d'avertissement soient envoyés aux utilisateurs 10 jours avant l'expiration du mot de passe.
- 9. Cliquez sur le cadenas situé en regard de cette valeur afin de la faire passer à l'état imposé. (Le cadenas doit être fermé.)
- 10. Sélectionnez la page **Connexions**.
- 11. Sélectionnez **Utiliser l'ID utilisateur par défaut (invite si nécessaire)**.
- 12. Cliquez sur le cadenas afin d'imposer cette valeur. (Le cadenas doit être fermé.)
- 13. Laissez toutes les autres valeurs à l'état suggéré. Les cadenas associés à ces paramètres doivent être ouverts.
- 14. Cliquez sur **OK** afin de fermer la boîte de dialogue **Paramètres avancés**.
- 15. Cliquez sur **OK** afin de fermer la boîte de dialogue **Administration d'application**.

Vous venez de configurer un système d'administration contenant les paramètres de gestion centralisée. A l'aide de ces paramètres de gestion centralisée, vous avez pu adapter les paramètres avancés aux besoins de votre entreprise.

<span id="page-42-0"></span>**Partie 2. Annexes**

## <span id="page-44-0"></span>**Annexe. Remarques**

Le présent document peut contenir des informations ou des références concernant certains produits, logiciels ou services IBM non annoncés dans ce pays.

Pour plus de détails, référez-vous aux documents d'annonce disponibles dans votre pays, ou adressez-vous à votre partenaire commercial IBM. Toute référence à un produit, logiciel ou service IBM n'implique pas que seul ce produit, logiciel ou service puisse être utilisé. Tout autre élément fonctionnellement équivalent peut être utilisé, s'il n'enfreint aucun droit d'IBM. Il est de la responsabilité de l'utilisateur d'évaluer et de vérifier lui-même les installations et applications réalisées avec des produits, logiciels ou services non expressément référencés par IBM.

IBM peut détenir des brevets ou des demandes de brevet couvrant les produits mentionnés dans le présent document. La remise de ce document ne vous donne aucun droit de licence sur ces brevets ou demandes de brevet. Si vous désirez recevoir des informations concernant l'acquisition de licences, veuillez en faire la demande par écrit à l'adresse suivante :

IBM EMEA Director of Licensing IBM Europe Middle-East Africa Tour Descartes La Défense 5 2, avenue Gambetta 92066 - Paris-La Défense CEDEX France

Pour le Canada, veuillez adresser votre courrier à :

IBM Director of Commercial Relations IBM Canada Ltd. 3600 Steeles Avenue East Markham, Ontario L3R 9Z7 Canada

Les informations sur les licences concernant les produits utilisant un jeu de caractères double octet peuvent être obtenues par écrit à l'adresse suivante :

IBM World Trade Asia Corporation Licensing 2-31 Roppongi 3-chome, Minato-ku Tokyo 106-0032, Japon

**Le paragraphe suivant ne s'applique ni au Royaume-Uni, ni dans aucun pays dans lequel il serait contraire aux lois locales.** LE PRESENT DOCUMENT EST LIVRE «EN L'ETAT». IBM DECLINE TOUTE RESPONSABILITE, EXPLICITE OU IMPLICITE, RELATIVE AUX INFORMATIONS QUI Y SONT CONTENUES, Y COMPRIS EN CE QUI CONCERNE LES GARANTIES DE VALEUR MARCHANDE OU D'ADAPTATION A VOS BESOINS. Certaines juridictions n'autorisent pas l'exclusion des garanties implicites, auquel cas l'exclusion ci-dessus ne vous sera pas applicable.

Le présent document peut contenir des inexactitudes ou des coquilles. Il est mis à jour périodiquement. Chaque nouvelle édition inclut les mises à jour. IBM peut modifier sans préavis les produits et logiciels décrits dans ce document.

<span id="page-45-0"></span>Les références à des sites Web non IBM sont fournies à titre d'information uniquement et n'impliquent en aucun cas une adhésion aux données qu'ils contiennent. Les éléments figurant sur ces sites Web ne font pas partie des éléments du présent produit IBM et l'utilisation de ces sites relève de votre seule responsabilité.

IBM pourra utiliser ou diffuser, de toute manière qu'elle jugera appropriée et sans aucune obligation de sa part, tout ou partie des informations qui lui seront fournies.

Les licenciés souhaitant obtenir des informations permettant : (i) l'échange des données entre des logiciels créés de façon indépendante et d'autres logiciels (dont celui-ci), et (ii) l'utilisation mutuelle des données ainsi échangées, doivent adresser leur demande à :

IBM Corporation Software Interoperability Coordinator, Department 49XA 3605 Highway 52 N Rochester, MN 55901 U.S.A.

Ces informations peuvent être soumises à des conditions particulières, prévoyant notamment le paiement d'une redevance.

Le logiciel sous licence décrit dans ce document et tous les éléments sous licence disponibles s'y rapportant sont fournis par IBM conformément aux dispositions de l'ICA, des Conditions Internationales d'Utilisation de Logiciels IBM, des Conditions d'Utilisation du Code Machine ou de tout autre contrat équivalent.

Les informations concernant des produits non IBM ont été obtenues auprès des fournisseurs de ces produits, par l'intermédiaire d'annonces publiques ou via d'autres sources disponibles. IBM n'a pas testé ces produits et ne peut confirmer l'exactitude de leurs performances ni leur compatibilité. Elle ne peut recevoir aucune réclamation concernant des produits non IBM. Toute question concernant les performances de produits non IBM doit être adressée aux fournisseurs de ces produits.

### **Marques**

Les termes qui suivent sont des marques d'International Business Machines Corporation aux Etats-Unis et/ou dans certains autres pays :

e(logo)server eServer IBM iSeries OS/400

Microsoft, Windows, Windows NT et le logo Windows sont des marques de Microsoft Corporation aux Etats-Unis et/ou dans certains autres pays.

D'autres sociétés sont propriétaires des autres marques, noms de produits ou logos qui pourraient apparaître dans ce document.

## <span id="page-46-0"></span>**Dispositions de téléchargement et d'impression des publications**

Les droits d'utilisation relatifs aux informations que vous voulez télécharger sont soumis aux dispositions suivantes ainsi qu'à votre acceptation de celles-ci.

**Usage personnel :** Vous pouvez reproduire ces informations pour votre usage personnel, non commercial, sous réserve que toutes les mentions de propriété soient conservées. Vous ne pouvez distribuer ou publier tout ou partie de ces informations ou en faire des oeuvres dérivées, sans le consentement exprès d'IBM.

**Usage commercial :** Vous pouvez reproduire, distribuer et afficher ces informations uniquement au sein de votre entreprise, sous réserve que toutes les mentions de propriété soient conservées. Vous ne pouvez reproduire, distribuer, afficher ou publier tout ou partie de ces informations en dehors de votre entreprise, ou en faire des oeuvres dérivées, sans le consentement exprès d'IBM.

Excepté les droits expressément accordés dans ce document, aucun autre droit, licence ou autorisation, implicite ou explicite, n'est accordé sur ces informations, données, logiciels ou autres droits de propriété intellectuelle contenus dans ces informations.

IBM se réserve le droit de retirer les autorisations accordées ici si, à sa discrétion, l'utilisation des informations s'avère préjudiciable à ses intérêts ou que, selon son appréciation, les instructions susmentionnées n'ont pas été respectées.

Vous ne pouvez télécharger, exporter ou réexporter ces informations qu'en total accord avec toutes les lois et règlements applicables dans votre pays, y compris les lois et règlements américains relatifs à l'exportation. IBM NE DONNE AUCUNE GARANTIE SUR LE CONTENU DE CES INFORMATIONS. LES INFORMATIONS SONT LIVREES EN L'ETAT SANS AUCUNE GARANTIE EXPLICITE OU IMPLICITE. IBM DECLINE NOTAMMENT TOUTE RESPONSABILITE RELATIVE A CES INFORMATIONS EN CAS DE CONTREFAÇON AINSI QU'EN CAS DE DEFAUT D'APTITUDE A L'EXECUTION D'UN TRAVAIL DONNE.

Toutes les publications sont protégées par des droits d'auteur appartenant à IBM Corporation.

En téléchargeant ou en imprimant des informations à partir de ce site, vous avez signifié votre accord avec les présentes dispositions.

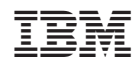